## **Réduction de puissance sur TYT MD-380 et MD-390**

Pour l'utilisation de mon MD-390 en hotspot, je trouvais la puissance low du poste trop élevée (1 watt). Voici la modification pour la réduire.

1) Le logiciel de programmation CPS doit-être fermé.

2) Il faut éditer le fichier settings.ini (il se trouve dans le répertoire du programme CPS) avec un éditeur de texte.

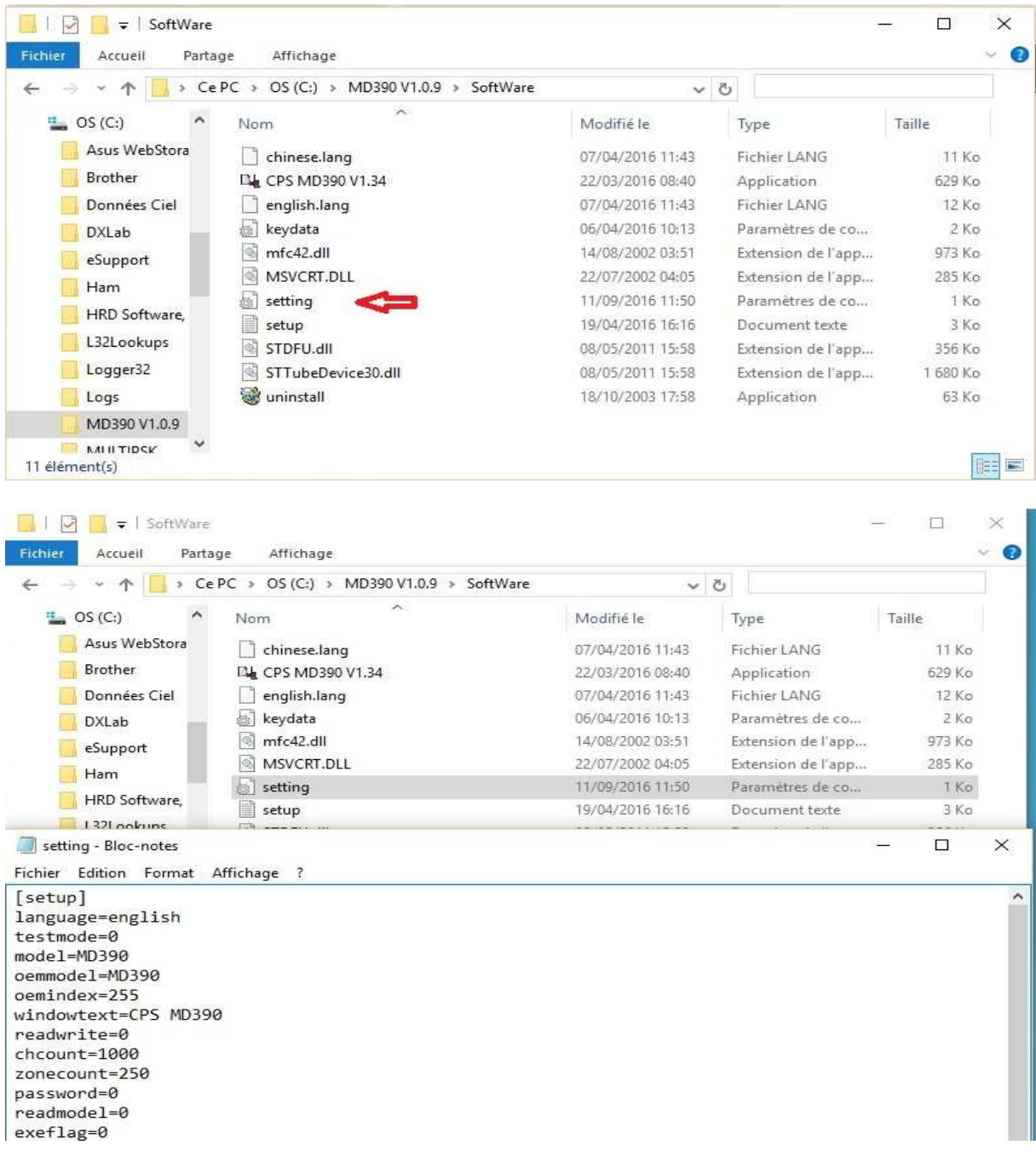

3) Remplacer sur la ligne testmode 0 par 1.

 $\Box$  $\times$ setting - Bloc-notes Fichier Edition Format Affichage ?  $\lambda$ [setup]  $\label{lem:main} \texttt{language=english}$ testmode=1 model=MD390 oemmodel=MD390 oemindex=255 windowtext=CPS MD390 readwrite=0 chcount=1000 zonecount=250 password=0  $readmodel =  $\theta$$ exeflag=0 exepassword=777777 languagemenu=1

- 4) Sauvegarder le fichier .
- 5) Démarrer le programme CPS.
- 6) Connecter le poste.
- 7) Lire le contenu du poste.
- 8) Appuyer sur les touches ctrl et T du PC.

## Le tableau suivant doit s'afficher :

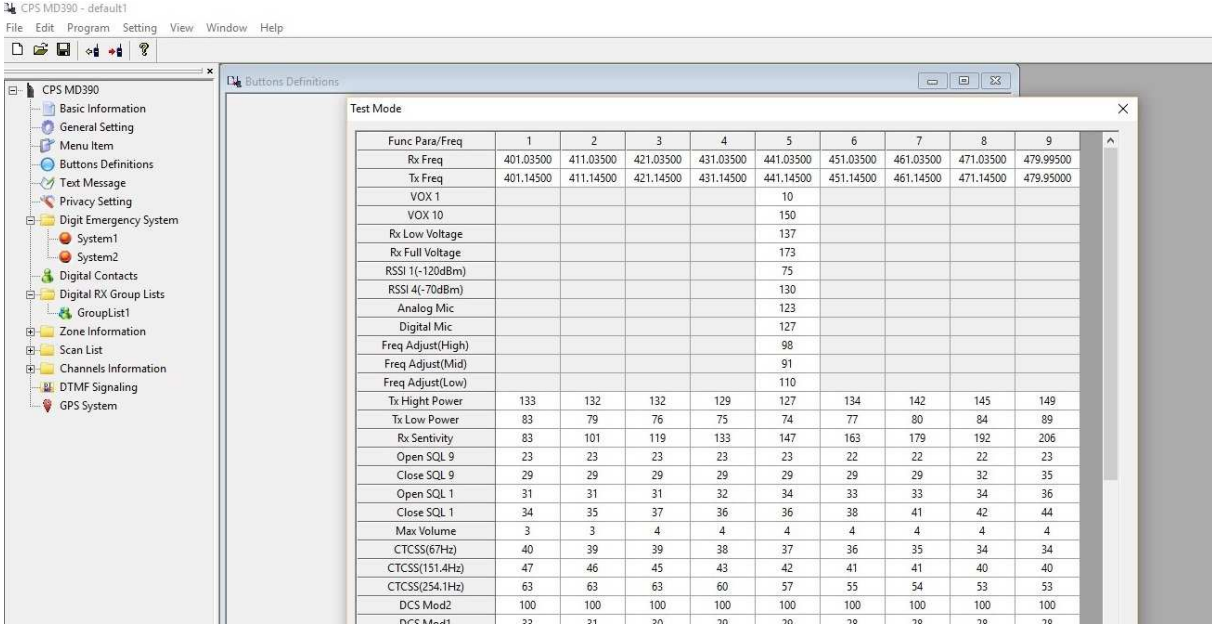

9) modifier les valeurs de la ligne Tx Low Power Power.

Appuyer sur le bouton Enter Adjust. La fenêtre Ajust Mode s'ouvre, modifier les valeurs par défaut (de CH1 à CH9) pour obtenir la puissance voulue, dans mon cas -8, par exemple pour CH1 la valeur est passée de 83 à 75.

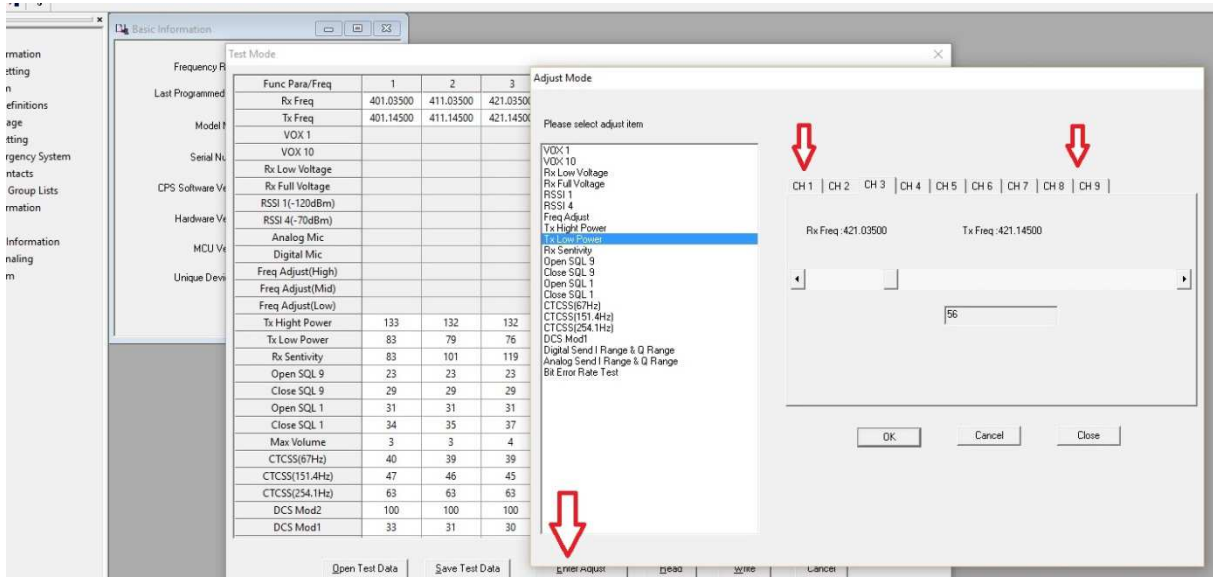

10) Appuyer sur le bouton OK puis Close. La modification est effective.

11) Remettre la valeur de la ligne test mode à 0 .

Avant la modification, un peu moins d'un watt

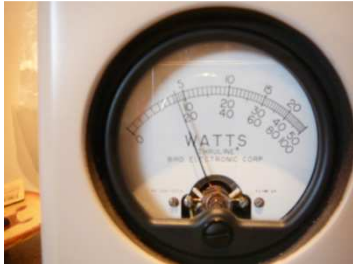

bouchon 5E (5 watts)

Après modification, 0,5 watt

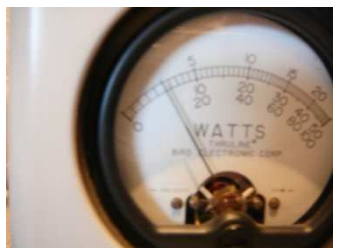

bouchon 5E (5 watts)

**Attention,** *cette modification est* **faite à** *vos risques et périls***.**

F6GIG Philippe 18/09/2016